**OBECNÉ**

*Vážení uchazeči,*

*dovolujeme si Vás pozvat k účasti ve výběrovém řízení pro veřejnou zakázku malého rozsahu s názvem:*

**STAVEBNÍ ÚPRAVY PŘÍRODNÍ AMFITEÁTR - LÁZNĚ HODONÍN***.*

*Výběrové řízení se uskuteční formou on-line elektronické eAukce.*

**Zapečetěné kolo***, ve kterém vkládáte své nabídky do aukčního systému, bude v termínu od* **14. 09. 2018 v 15:00** *hodin do* **01. 10. 2018 v 10:00** *hodin.*

**Aukční kolo***, ve kterém dochází z Vaší strany ke konečné úpravě cenových nabídek, bude v termínu* **03. 10. 2018 v 13:00** *hodin až* **03. 10. 2018 v 13:20** *hodin.*

#### **NEZAPOMEŇTE SE PŘIHLÁSIT DO AUKČNÍHO SYSTÉMU!**

*V případě Vašeho zájmu si prostudujte níže uvedené sekce a vyplňte Přihlášku, kterou naleznete v části Přihláška této Pozvánky.*

*Po vyplnění Přihlášky, ve které si zvolíte své přístupové jméno a heslo, Vám bude dle Harmonogramu zaslán desetimístný přístupový klíč a teprve s těmito přístupovými údaji můžete vstoupit do elektronické aukční síně na adrese https://muhodonin.proebiz.com.*

*V případě jakýchkoliv komplikací, kontaktujte administrátora ve věci administrace a technického zabezpečení veřejné zakázky (telefonem, e-mailem).*

**Hodonín***, dne:* **14. 09. 2018 v 13:10**

**Město Hodonín**

*Administrace a technické zabezpečení veřejné zakázky:* **MgA. Petr Drábek** *telefon:* **+420 518 316 338** *email:* **drabek.petr@muhodonin.cz**

*Kontaktní osoba k PŘEDMĚTU elektronického poptávkového řízení:* **Ing. Milan Jagoš** *telefon:* **+420 518 395 526** *email:* **jagos@laznehodonin.cz**

**STAVEBNÍ ÚPRAVY PŘÍRODNÍ AMFITEÁTR - LÁZNĚ HODONÍN**

## **PŘEDMĚT**

*Předmětem "ERMMA" jsou tyto položky:*

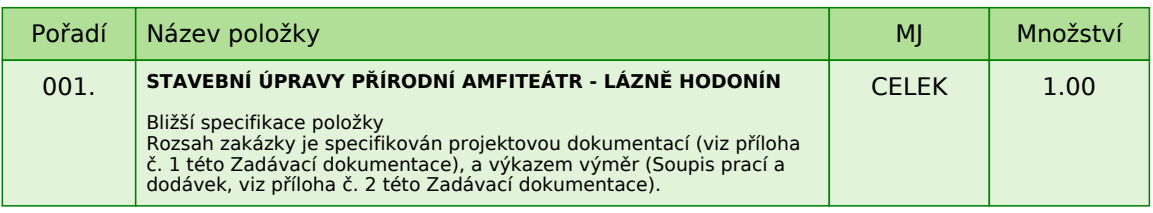

*Každou vloženou cenovou nabídku je* **NUTNÉ POTVRDIT STISKEM KLÁVESY ENTER!**

*V případě potřeby bližší specifikace se, prosím, obraťte na vyhlašovatele elektronického poptávkového řízení.*

#### **Informace k možnosti vkládání komentářů a příloh***,*

*Administrátor povolil funkci* **Komentáře***, každý účastník má tedy možnost vložit ke každé položce nebo volitelné podmínce dodatečnou informaci tzv. komentář. Vložení provedete tak, že kliknete na název položky nebo volitelné podmínky v "e-aukční síni". Poté se otevře nové okno s detailem položky a v něm je tlačítko "Přidat komentář". Po stisknutí tlačítka již můžete vepisovat text nebo přikládat přílohy.*

#### **Volitelné podmínky:**

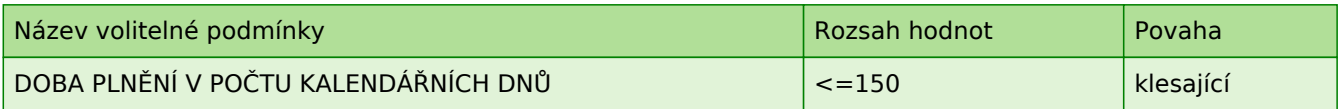

### **Výzva k účasti v elektronické aukci pro Město Hodonín**

**STAVEBNÍ ÚPRAVY PŘÍRODNÍ AMFITEÁTR - LÁZNĚ HODONÍN**

## **ZADÁVACÍ PODMÍNKY**

*Město Hodonín, Masarykovo nám. 53/1, 695 35 Hodonín*

*v souladu s § 31 zákona č. 134/2016 Sb., o zadávání veřejných zakázek, Vás vyzývá k předložení cenové nabídky k zabezpečení zakázky malého rozsahu (nejedná se o zadávací řízení dle zákona) s názvem:*

#### **STAVEBNÍ ÚPRAVY PŘÍRODNÍ AMFITEÁTR - LÁZNĚ HODONÍN**

#### **IDENTIFIKAČNÍ ÚDAJE VEŘEJNÉHO ZADAVATELE**

*Název zadavatele:* **Město Hodonín**

*Statutární orgán: Mgr. Milan Lúčka, starosta města*

*Sídlo zadavatele: Masarykovo nám. 53/1 695 35 Hodonín*

*IČ: 00284891 DIČ: CZ699001303*

*Bankovní spojení: Komerční banka, a. s., pobočka Hodonín, č. ú.: 424671/0100*

*Kontaktní osoba k předmětu poptávkového řízení: Ing. Milan Jagoš, tel.: 518 395 526, 602 708 776, e-mail: jagos@laznehodonin.cz Kontaktní osoba ve věci administrace veřejné zakázky: MgA. Petr Drábek, tel.: 518 316 338, 725 773 959, e-mail: drabek.petr@muhodonin.cz*

#### **1. VYMEZENÍ PŘEDMĚTU A ROZSAH VEŘEJNÉ ZAKÁZKY**

*Předmětem zakázky je provedení STAVEBNÍ ÚPRAVY PŘÍRODNÍ AMFITEÁTR - LÁZNĚ HODONÍN v rozsahu, jenž je specifikován projektovou dokumentací, soupisem prací a dodávek (výkazem výměr), a rozsahem dle pochůzky na místě samém v rámci prohlídky staveniště.*

*Rozsah veřejné zakázky je specifikován:*

*- projektovou dokumentací zpracovanou společností: PROST Hodonín s.r.o. – generální projektant (viz příloha č. 1 této Zadávací dokumentace);*

*- výkazem výměr (Soupisem prací a dodávek, viz příloha č. 2 této Zadávací dokumentace), resp. návrhu Smlouvy o dílo (příloha č. 3 této Zadávací dokumentace), jež jsou nedílnou součástí jako přílohy této Zadávací dokumentace.*

*Dodavatel je oprávněn podat svou nabídku pouze na celý předmět plnění této veřejné zakázky.*

*Vzhledem k rozsahu předmětu plnění a upřesnění požadovaného plnění zakázky, doporučuje zadavatel dodavatelům, aby využili možnosti prohlídky staveniště, které zajistí kontaktní osoba Ing. Milan Jagoš (tel. 518 395 526, 602 708 776, email: jagos@laznehodonin.cz).*

#### **2. VARIANTNOST NABÍDEK**

*Varianty nabídky, resp. více nabídek jednoho uchazeče, nejsou přípustné.*

#### **3. TERMÍN A MÍSTO PLNĚNÍ**

#### *MÍSTO PLNĚNÍ:* **lázeňský park v Hodoníně**

#### *Předpokládaný TERMÍN PLNĚNÍ:* **říjen (10) 2018 - prosinec (12) 2018**

*Veřejná zakázka bude zadavateli realizována dodavatelem na základě Smlouvy o dílo (Příloha č. 3 této Zadávací dokumentace), a dle nejvyšších standardů profesní efektivity a kvality. Zadavatel stanoví, že termín zahájení plnění veřejné zakázky je podmíněn zadáním zakázky. Zadavatel si vyhrazuje právo změnit předpokládaný termín plnění veřejné zakázky s ohledem na případné prodloužení zadávacího řízení.*

#### **4. LHŮTA PRO PODÁNÍ NABÍDEK**

*Lhůta pro podání nabídek končí dne* **1. 10. 2018 10:00 hodin***. Soutěžní e-Aukční kolo, bude v termínu* **3. 10. 2018 od 13:00 hodin***.*

*Dodavatel, který bude osloven touto výzvou k účasti a nevloží nabídku do konce lhůty pro podání nabídek dané veřejné zakázky, bude automaticky brán jako účastník vyloučený z této veřejné zakázky. Dodavatel je vázán svou nabídkou po dobu 60 dnů. Každý dodavatel může podat pouze jednu nabídku. Pokud dodavatel podá více nabídek samostatně nebo společně s dalšími dodavateli, vyloučí zadavatel všechny tyto nabídky.*

#### **5. ZPŮSOB PODÁNÍ NABÍDKY**

*Nabídka bude podána zadavateli pouze v elektronické podobě prostřednictvím systému PROebiz, včetně nabídkové ceny za celý předmět plnění veřejné zakázky. Dodavatel je povinen doložit všechny potřebné doklady související s hodnocením nabídky, vložením do svého profilu v e-Aukční síni, jako přílohu.*

*Pro vstup a přihlášení kontaktujte administrátora ve věci administrace a technického zabezpečení veřejné zakázky (telefonem, e-mailem). Odkaz pro přihlášení k účasti a vstup do e-Aukce spolu s odkazem na tuto pozvánku vám bude zaslán e-mailem zadavatelem tohoto e-Aukčního řízení.*

#### **6. POŽADAVKY NA ZPRACOVÁNÍ NABÍDKY**

*Nabídka bude podána v českém jazyce, bude podepsána osobou oprávněnou jednat za dodavatele a bude obsahovat následující dokumenty, které budou vloženy do e-Aukčního prostředí:*

*A) Čestné prohlášení o základní způsobilosti (dle článku 7 odst. 7.1 této Zadávací dokumentace)*

*B) prokázání profesní způsobilosti (dle článku 7 odst. 7.2 této Zadávací dokumentace)*

*C) prokázání technických kvalifikačních předpokladů (dle článku 7 odst. 7.3 této Zadávací dokumentace)*

*D) výkaz výměr - vyplněný v přesné struktuře poskytnutý zadavatelem (Soupis prací a dodávek, viz příloha č. 2 této Zadávací dokumentace)*

*E) návrh Smlouvy o dílo vyhotovený zadavatelem, doplněný a podepsaný dodavatelem (Smlouva o dílo, příloha č. 3 této Zadávací dokumentace)*

*F) Čestné prohlášení o pojištění (dle článku 13 odst. 13.13 této Zadávací dokumentace)*

#### **Požadované dokumenty musí být podepsány osobou oprávněnou (osobami oprávněnými) jednat jménem dodavatele podle výpisu z obchodního rejstříku či jiné obdobné evidence nebo osobou oprávněnou (osobami oprávněnými) k podpisu dodavatelem.**

*V případě, že je nabídka podepsána zástupcem uchazeče, požaduje zadavatel z důvodu právní jistoty, aby uchazeč v nabídce uvedl, resp. doložil právní titul zastoupení (plná moc, vedoucí organizační složky, pověření apod.), nevyplývá-li právní důvod z jiných předložených dokumentů (např. prokura z výpisu z obchodního rejstříku).*

#### **Požadované dokumenty musí být do prostředí e-Aukce vloženy formou čitelně naskenovaných příloh***,*

*v obecně rozšířených a dostupných formátů (zejm. PDF, MS Word, MS Excel, ZIP). Zadavatel doporučuje, aby dodavatel soubory před odesláním nabídky zkontroloval, že soubory nejsou poškozeny, a vložené nabídky odpovídajícím způsobem pojmenoval, případně zkomprimoval do formátu ZIP (příp. RAR).*

#### **7. POŽADAVEK NA PROKÁZÁNÍ ZPŮSOBILOSTI A KVALIFIKACE**

#### *7.1. ZÁKLADNÍ ZPŮSOBILOST*

*Zadavatel požaduje splnění základní způsobilosti Čestným prohlášením (příloha č. 4 této Zadávací dokumentace), že dodavatel splňuje příslušnou základní způsobilost požadovanou veřejným zadavatelem.*

#### **Požadovaný dokument musí být do e-Aukčního prostředí vložen formou čitelně naskenované přílohy ve formátu PDF nebo jiného formátu, podepsán osobou oprávněnou jednat za dodavatele, nebo osobou příslušně zmocněnou.**

#### *7.2. PROFESNÍ ZPŮSOBILOST*

*Zadavatel požaduje splnění profesní způsobilosti předložením* **prostých kopií***:*

*- výpis z obchodního rejstříku, je-li uchazeč v tomto rejstříku zapsán, případně výpisem z jiné obdobné evidence přičemž obsah předmětu podnikání musí být v rozsahu odpovídajícímu předmětu této veřejné zakázky. Výpis z obchodního rejstříku nesmí být ke dni podání nabídky starší 90 kalendářních dnů.*

#### **Požadovaný dokument, v prosté kopii, musí být do e-Aukčního prostředí vložen formou čitelně naskenované přílohy ve formátu PDF nebo jiného formátu.**

#### *7.3. KVALIFIKAČNÍ PŘEDPOKLADY*

*Technické kvalifikační předpoklady prokáže dodavatel:*

*Čestným prohlášením, z jehož obsahu musí být zřejmé, že dodavatel splňuje příslušné kvalifikační předpoklady požadované veřejným zadavatelem s minimálně 5 zakázkami na stavební práce, které spočívají v provedení prací realizovaných dodavatelem v posledních 5 letech s výší finančního plnění min. 1 000 000,00 Kč bez DPH a které obsahovaly zemní práce, konstrukce zámečnické, elektromontáže a zdivo z lomového kamene.*

*Seznam stavebních prací může dodavatel zpracovat podle předlohy, jež tvoří přílohu č. 5 této Zadávací dokumentace. Pokud dodavatel použije jinou předlohu, než zadavatelem předepsanou, potom dodavatelem předložený seznam stavebních prací musí obsahovat všechny údaje, které zadavatel v příloze č. 5 této Zadávací dokumentace vymezil.*

#### **Požadovaný dokument musí být do e-Aukčního prostředí vložen formou čitelně naskenované přílohy ve formátu PDF nebo jiného formátu, podepsán osobou oprávněnou jednat za dodavatele, nebo osobou příslušně zmocněnou.**

*Zadavatel si vyhrazuje právo požadovat po dodavateli, aby písemně objasnil předložené informace či doklady nebo předložil další dodatečné informace či doklady prokazující splnění kvalifikace.*

*7.4. V případě, je-li kvalifikace prokazována prostřednictvím poddodavatele, dodavatel je v takovém případě povinen zadavateli předložit smlouvu uzavřenou se poddodavatelem, z níž vyplývá závazek poddodavatele k poskytnutí plnění určeného k plnění veřejné zakázky dodavatelem či k poskytnutí věcí či práv, s nimiž bude dodavatel oprávněn disponovat v rámci plnění veřejné zakázky, a to alespoň v rozsahu, v jakém poddodavatel prokázal splnění kvalifikace. Prostřednictvím poddodavatele nelze prokázat splnění kvalifikace profesní způsobilosti (bod 7.2).*

#### **8. POŽADAVEK NA ZPRACOVÁNÍ CENY**

*Nabídkovou cenou pro veřejnou zakázku se rozumí cena za celý předmět plnění veřejné zakázky včetně veškerých nákladů nutných k realizaci předmětu veřejné zakázky. Nabídková cena je nejvýše přípustná a nepřekročitelná pro danou dobu provádění díla a zahrnuje veškeré práce a náklady potřebné pro kompletní zhotovení příslušného předmětu veřejné zakázky, včetně všech vedlejších prací potřebných k úplnému a odbornému provedení prací.*

*Nabídková cena bude uvedena řádným vyplněním cenových údajů v:*

*A) návrhu Smlouvy o dílo (příloha č. 3 této Zadávací dokumentace).*

*Nabídková cena bude uvedena v české měně v členění bez DPH, výši DPH a cenu včetně DPH. B) soupisu prací a dodávek - vyplněný v přesné struktuře poskytnutý zadavatelem (viz příloha č. 2, této Zadávací dokumentace). Nabídková cena bude uvedena v české měně v členění bez DPH, výši DPH a cenu včetně DPH. C)* **CENA VČETNĚ DPH** *vložena do prostředí systému PROebiz jako prvotní cenová nabídka dodavatele*

*Bude-li předložena jiná podoba výkazu výměr (Soupisu prací a dodávek, viz příloha č. 2 této Zadávací dokumentace), může být tato skutečnost posouzena jako nesplnění požadavků zadavatele.*

#### **9. KRITÉRIA A ZPŮSOB HODNOCENÍ NABÍDEK**

*Posouzení a hodnocení nabídek provede hodnotící komise. Hodnotící komise posoudí nabídky z hlediska splnění požadavků zadavatele uvedených v zadávacích podmínkách. Nabídka, která při posuzování nebude splňovat výše uvedená hlediska, může být posouzena jako nesplnění požadavků zadavatele, a z výběrového řízení vyloučena.*

#### *9.1. ZPŮSOB HODNOCENÍ*

*Zadavatel sděluje, že po hodnocení nabídek bude provedena elektronická aukce (dále též "e-Aukce"). K realizaci e-Aukce bude využito e-Aukčního systému PROEBIZ.*

*Základním hodnotícím kritériem je ekonomická výhodnost nabídky.*

*Bodový zisk ze všech dílčích kritérií bude sečten, nabídka s nejvyšším ziskem bodů je nejvýhodnější.*

#### *9.2. DÍLČÍ HODNOTÍCÍ KRITÉRIA*

*Pro hodnocení nabídek jsou stanovena kritéria:*

*9.2.1. NABÍDKOVÁ CENA ZA CELÝ PŘEDMĚT PLNĚNÍ ZAKÁZKY včetně DPH s váhou 80 %.*

#### *V rámci tohoto kritéria dodavatel předloží nabídkovou cenu včetně DPH.*

*Nabídnutá cena bude maximálně přípustná a bude uvedena v české měně. Nabídková cena musí obsahovat veškeré nutné náklady k realizaci předmětu veřejné zakázky včetně nákladů souvisejících.*

#### *Způsob hodnocení:*

*Bodový zisk KRITÉRIA = (minimální hodnota kritéria : posuzovaná hodnota kritéria) x váha kritéria v % x 100. Nabídka s nejnižší nabídkovou CENOU VČETNĚ DPH, vysoutěžená prostřednictvím elektronického nástroje zadavatele pomocí softwaru PROebiz, obdrží 80 bodů.*

*Pro hodnocení tohoto dílčího kritéria bude použit automatický výpočet v systému PROebiz, s váhou 80 %.*

#### *9.2.2. DOBA PLNĚNÍ V POČTU KALENDÁŘNÍCH DNŮ s váhou 20 %.*

*Dodavatel v rámci tohoto kritéria uvede dobu plnění v počtu kalendářních dnů (doba plnění od zahájení do ukončení prací, viz příloha č. 3 Smlouva o dílo, Termín plnění, čl. 4 odst. 4.1). Maximální doba plnění zakázky je 150 kalendářních dnů. Pokud dodavatele uvede dobu plnění delší, bude jeho nabídka zadavatelem vyřazena. Nejvýhodněji bude hodnocena nejkratší počet kalendářních dnů lhůty plnění.*

#### *Způsob hodnocení:*

*Bodový zisk KRITÉRIA = (minimální hodnota kritéria : posuzovaná hodnota kritéria) x váha kritéria v % x 100. Nabídka s nejkratší dobou plnění, tzn. zajištění dodávky a montáže s nejkratší dobou kalendářních dnů, zadanou prostřednictvím elektronického nástroje zadavatele, pomocí softwaru PROebiz, obdrží 20 bodů. Pro hodnocení tohoto dílčího kritéria, je použit automatický výpočet v systému PROebiz, s váhou 20 %.*

*Vysoutěžená doba plnění (počet kalendářních dnů) bude dodavatelem doplněna v návrhu Smlouvy o dílo (příloha č. 3, Termín plnění čl. 4, odst. 4.1).*

#### *9.3. CELKOVÉ HODNOCENÍ NABÍDEK*

*Po stanovení bodové hodnoty bude tato u každého kritéria vynásobena stanovenou váhou tohoto kritéria a takto získané bodové hodnoty kritérií budou sečteny. Takto bude stanovena bodová hodnota jednotlivých nabídek. Následně budou nabídky seřazeny dle získaného počtu bodů.*

*Jako ekonomicky nejvýhodnější nabídka bude vyhodnocena nabídka, která získá nejvyšší počet bodů: NABÍDKOVÁ CENA ZA CELÝ PŘEDMĚT PLNĚNÍ ZAKÁZKY: váha 80 % + DOBA PLNĚNÍ V POČTU KALENDÁŘNÍCH DNŮ: váha 20 % = SOUČET*

#### *9.4. POŽADAVKY NA ZPRACOVÁNÍ NABÍDKOVÉ CENY PO UKONČENÍ E-AUKCE*

*Úpravu cen za jednotlivé položky předmětu plnění na aktualizovanou cenu, která bude odpovídat celkové cenové nabídce z elektronické aukce, provede až nejvhodnější účastník, a to v rámci výzvy k součinnosti.*

*Po ukončení e-Aukce, bude vítězný uchazeč povinen aktualizovat hodnoty v nabídkovém rozpočtu na hodnoty, které budou odpovídat celkové cenové nabídce z elektronické aukce (ceně výstupní, vysoutěžené v e-Aukčním kole). Aktualizace cen jednotlivých položek nabídkového rozpočtu bude provedena koeficientem poměru nabídkové ceny před eAukcí, tzn., vítězný uchazeč poměrně poníží všechny položky (ceny vstupní, zadané do konce lhůty pro podání nabídek), aby součet jednotlivých položek odpovídal ceně vysoutěžené. Vysoutěžená cena (cena výstupní, vysoutěžená v e-Aukčním kole), a doba plnění, budou změněny v návrhu Smlouvy o dílo.*

#### **10. TECHNICKÉ PODMÍNKY**

*Dílo, které je předmětem plnění veřejné zakázky, bude provedeno v souladu s přiloženou: - projektovou dokumentací zpracovanou společností: PROST Hodonín s.r.o. – generální projektant (viz příloha č. 1 této Zadávací dokumentace);*

*- výkazem výměr (Soupisem prací a dodávek, viz příloha č. 2 této Zadávací dokumentace)*

#### **11. OBCHODNÍ PODMÍNKY**

*Zadavatel stanovil obchodní podmínky pro realizaci veřejné zakázky formou návrhu Smlouvy o dílo. Návrh Smlouvy o dílo je součástí zadávacích podmínek (příloha č. 3 této Zadávací dokumentace). Dodavatel vyplní v textu návrhu Smlouvy o dílo údaje nezbytné (zejména vlastní identifikaci, nabídkovou cenu, popřípadě další údaje, jejichž doplnění text návrhu smlouvy předpokládá), aniž by do návrhu Smlouvy o dílo jinak jakkoliv zasahoval. Obchodní podmínky jsou pro uchazeče závazné a nemohou být žádným způsobem měněny či doplňovány. Návrh smlouvy musí být ze strany dodavatele podepsán osobou/osobami oprávněnými jednat za dodavatele nebo osobou příslušně zmocněnou. Originál nebo úředně ověřená kopie zmocnění musí být v takovém případě součástí nabídky.*

#### **12. DODATEČNÉ INFORMACE K ZADÁVACÍM PODMÍNKÁM**

*12.1. Zadavatel poskytuje zadávací dokumentaci také prostřednictvím internetového modulu na www stránkách města Hodonín, www.hodonin.eu v sekci "Online služby" → "Veřejné zakázky" (http://hodonin.eu/vismo/verejne-zakazky.asp??p1=84132), a na profilu zadavatele (https://profily.proebiz.com/profile/00284891).*

*12.2. Dodavatel je oprávněn požadovat dodatečné informace k zadávací dokumentaci formou e-mailové žádosti doručené kontaktní osobě pro věcnou stránku veřejné zakázky anebo kontaktní osobě pro administraci veřejné zakázky (e-mailem, chatovou komunikací v aukční síni systému PROebiz).*

*V předmětu e-mailu nebo chatu v systému PROebiz bude uvedeno "Žádost o poskytnutí dodatečné informace k veřejné zakázce: STAVEBNÍ ÚPRAVY PŘÍRODNÍ AMFITEÁTR - LÁZNĚ HODONÍN. V žádosti o poskytnutí dodatečných informací musí být uvedeny identifikační a kontaktní údaje dodavatele. Zadavatel je oprávněn poskytnout dodavatelům dodatečné informace k zadávacím podmínkám i bez předchozí žádosti.*

*12.3. Veškeré informace, které zadavatel uveřejní prostřednictvím internetového modulu na www stránkách města Hodonín v sekci "veřejné zakázky" a na svém profilu zadavatele, budou automaticky zasílány pouze dodavateli, který byl zadavatelem do veřejné zakázky již zaregistrován.*

*Dodavatel, který si dokumentaci k veřejné zakázce stáhl bez registrace, si musí sám pravidelně kontrolovat, zda jsou či nejsou k dané veřejné zakázce na www stránkách města Hodonín v sekci "Veřejné zakázky" a na profilu zadavatele uloženy nové dokumenty.*

#### **13. DALŠÍ PODMÍNKY ADMINISTRACE VEŘEJNÉ ZAKÁZKY**

*13.1. Zadavatel si vyhrazuje právo:*

*- nevybrat žádnou nabídku, zrušit výběrové řízení, nevracet podané nabídky a vyloučit dodavatele, jehož nabídka nebude splňovat podmínky stanovené výzvou;*

*- vyloučit dodavatele, který je dlužníkem zadavatele z jakéhokoliv právního titulu;*

*- dodatečně změnit či doplnit zadávací podmínky.*

*13.2. Dodavatel, který si výzvu k účasti veřejné zakázky stáhnul prostřednictvím internetového modulu na www stránkách města Hodonína v sekci "veřejné zakázky" a na profilu zadavatele bez registrace, musí pro vstup a zadání nabídky tohoto elektronického výběrového řízení, kontaktovat administrátora ve věci administrace a technického zabezpečení veřejné zakázky (telefonem, e-mailem).*

*13.3. Splněním podmínek výzvy nevzniká dodavateli nárok pro přijetí nabídky ani nárok na uzavření smlouvy.*

*13.4. Nabídky, které budou doručeny po stanoveném termínu, nebudou hodnoceny.*

*13.5. Zadavatel požaduje akceptování návrhu Smlouvy o dílo s podpisem oprávněné osoby jako součást nabídky.*

*13.6. Zadavatel nemá povinnost informovat písemně dodavatele o tom, že jeho nabídka byla vyřazena.*

*13.7. Náklady dodavatelů spojené se zasláním a vypracováním nabídky zadavatel nehradí.*

*13.8. Dodavatel je povinen ohlásit zadavateli změny, které nastaly po podání nabídky, a které se týkají údajů požadovaných zadavatelem.*

*13.9. Každý dodavatel může podat pouze jednu nabídku. Pokud dodavatel podá více nabídek samostatně nebo společně s dalšími dodavateli, vyloučí zadavatel všechny tyto nabídky.*

*13.10. Dodavatel bude respektovat pokyny zadavatele při stanovení postupu prací.*

*13.11. Dodavatel bude povinen zajistit a uhradit veškeré nutné správní rozhodnutí (např. uzavírky komunikací) potřebné pro realizaci zakázky, a to vč. navazujících nákladů vyplývajících z těchto činností (např. dočasné dopravní značení).*

*13.12. Oznámení o výběru nejvhodnější nabídky bude uveřejněno prostřednictvím internetových stránek města Hodonína www.hodonin.eu v sekci "Veřejné zakázky" a profilu zadavatele. V takovém případě se oznámení o výběru nejvhodnější nabídky bude považovat za doručené všem dotčeným zájemcům a všem dotčeným uchazečům okamžikem uveřejnění na profilu zadavatele a internetových stránek města Hodonína. 13.13. Pojištění dodavatele:*

*Dodavatel ve své nabídce doloží čestné prohlášení, že nejpozději ke dni podpisu Smlouvy o dílo bude mít uzavřenou pojistnou smlouvu, o pojištění odpovědnosti vůči škodám způsobeným třetím osobám. Pojištění musí obsahovat zejména pojištění proti škodám způsobeným třetím osobám jeho činností. Výše pojistné částky bude min. ve výši odpovídající pojistné částce 5 mil. Kč. Pojištění bude platné po celou dobu realizace díla. V případě prodloužení doby realizace díla, bude dodavatel povinen prodloužit platnost pojištění tak, aby trvala po celou dobu realizace díla.*

#### **14. PROHLÁŠENÍ DODAVATELE**

*Dodavatel podáním nabídky výslovně souhlasí s tím: "Že smlouva může být bez jakéhokoliv omezení zveřejněna na oficiálních internetových stránkách města Hodonín (www.hodonin.eu), na profilu zadavatele, a v registru smluv".*

### **Výzva k účasti v elektronické aukci pro Město Hodonín**

**STAVEBNÍ ÚPRAVY PŘÍRODNÍ AMFITEÁTR - LÁZNĚ HODONÍN**

# **PŘÍLOHY**

- *1. Příloha výzvy - Příloha\_č.\_1\_PROJEKTOVÁ\_DOKUMENTACE.zip*
- *2. Příloha výzvy - Příloha\_č.\_2\_SOUPIS\_PRACÍ\_A\_DODÁVEK.xls*
- *3. Příloha výzvy - Příloha\_č.\_3\_SMLOUVA\_O\_DÍLO.doc*
- *4. Příloha výzvy - Příloha\_č.\_4\_ČESTNÉ\_PROHLÁŠENÍ.docx*
- *5. Příloha výzvy - Příloha\_č.\_5\_ČESTNÉ\_PROHLÁŠENÍ\_-\_Splnění\_technické\_k valifikace.docx*

#### **STAVEBNÍ ÚPRAVY PŘÍRODNÍ AMFITEÁTR - LÁZNĚ HODONÍN**

### **HARMONOGRAM**

*Výběrové řízení proběhne formou "ERMMA". Po přihlášení účastníka k výběrovému řízení mu bude odeslán desetimístný přístupový klíč.*

#### **Zapečetěné kolo**

*Od* **14. 09. 2018 v 15:00** *do* **01. 10. 2018 v 10:00** *bude zpřístupněn eAukční portál pro zadávání vstupních nabídek, přičemž každý účastník vidí jen svou nabídku. V tomto kole mohou účastníci své nabídky a volitelné podmínky libovolně měnit. Nabídky účastníka zadavateli nebudou zobrazeny.*

#### **Kontrola nabídek**

*Od* **01. 10. 2018 v 10:00** *do* **03. 10. 2018 v 13:00** *proběhne* **Kontrola nabídek***, které slouží pro formální kontrolu nabídek ze strany zadavatele. Po dobu tohoto kola účastníci nemohou své nabídky nijak měnit.*

#### **Aukční kolo**

**03. 10. 2018 v 13:00** *bude on-line výběrové řízení zahájeno a všem účastníkům se zobrazí nejnižší cenová nabídka (u každé položky, pokud není uvedeno jinak) a jejich pořadí. Účastní uvidí své body a nejlepší bodové hodnocení. Po dobu* **00 hod. 20 min.** *mají jednotliví účastníci možnost své nabídky ještě upravovat (pouze směrem dolů). Nová cenová nabídka položky nemůže být shodná se stávající minimální cenou položky.*

#### **Minimální krok snížení cenové nabídky**

*Jednotkovou cenu je možno snižovat minimálně o* **0.10 %***. (Minimální krok snížení jednotkové ceny je ve vztahu k aktuální ceně položky uchazeče.)*

#### **Maximální krok snížení cenové nabídky**

*Jednotkovou cenu je možno snižovat maximálně o* **50.00 %***. (Maximální krok snížení jednotkové ceny je ve vztahu k minimální ceně položky.)*

#### **Prodlužování**

**Aukční kolo** *bude prodlouženo o* **2 min. při jakékoliv změně ceny** *v posledních* **2 min.**

#### **Platnost přístupových klíčů**

*Přístupové klíče expirují za* **30** *dní od ukončení elektronického výběrového řízení. Po této době již nebude možné se do eAukční síně přihlásit. Pokud máte zájem o vytištění vašeho protokolu o účasti v eAukci a historie eAukčního případu, doporučujeme vytištění provést neprodleně po skončení eAukce.*

*Vyhlašovatel má právo v případě potřeby rozhodnout o individuálním prodloužení, respektive ukončení elektronického výběrového řízení.*

## **KONTAKTY**

*Vyhlašovatelem výběrového řízení je: Město Hodonín* **Masarykovo nám. 53/1 695 35****Hodonín Česká republika**

*Veškeré dotazy k předmětu elektronického výběrového řízení vám zodpoví:* **Ing. Milan Jagoš** *telefon:* **+420 518 395 526** *email:* **jagos@laznehodonin.cz**

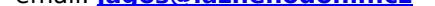

*Realizací elektronického výběrového řízení byla pověřena společnost:* **Město Hodonín Masarykovo nám. 53/1 695 35****Hodonín Česká republika**

*Veškeré dotazy k technickému zabezpečení elektronického výběrového řízení vám zodpoví administrátor:* **MgA. Petr Drábek** *telefon:* **+420 518 316 338** *email:* **drabek.petr@muhodonin.cz**

**Výzva k účasti v elektronické aukci pro Město Hodonín**

**STAVEBNÍ ÚPRAVY PŘÍRODNÍ AMFITEÁTR - LÁZNĚ HODONÍN**

# **PŘIHLÁŠKA**

*Pro vstup a zadání Vaší nabídky tohoto elektronického výběrového řízení, si prostudujte jednotlivé části uvedené v sekci "NÁVOD", případně kontaktujte administrátora ve věci administrace a technického zabezpečení veřejné zakázky (telefonem, e-mailem).*

*Pro účast v elektronickém výběrovém řízení je nutné vyplnit přihlášku, kterou si můžete zobrazit ZDE.*

*Přihlášeným účastníkům bude dle harmonogramu zaslán desetimístný přístupový klíč.*

**Nezapomeňte si před přihlášením zkontrolovat nastavení vašeho prohlížeče.** *Více informací najdete v*  **Návod***.*

*Obecný postup pro vyplnění Přihlášky a informace o tom, jak pracovat s eAukční síni zobrazíte po odkliknutí na tento odkaz.*

**PRAVIDLA**

**PRAVIDLA ELEKTRONICKÝCH AUKCÍ PROEBIZ** *- si můžete zobrazit po odkliknutí na Pravidla elektronických aukcí PROebiz*

# **NÁVOD**

#### **TECHNICKÉ NÁROKY eAUKČNÍHO SW PROEBIZ**

*Váš počítač musí být připojen k Internetu. Pro bezproblémovou účast je nutné mít v počítači nainstalovaný jeden z podporovaných webových prohlížečů:*

*- Microsoft Internet Explorer verze 11.0 a vyšší (http://microsoft.com/ie) - Mozilla Firefox 13.0 a vyšší (http://firefox.com) - Google Chrome (http://google.com/chrome)*

*Dále je nutné mít nainstalovaný Adobe Flash Player (http://get adobe.com/flashplayer), v internetovém prohlížeči povolena vyskakovací okna, javascript a zapnuty cookies. Návod jak povolit cookies v internetovém prohlížeči*

*naleznete na http://proebiz.com/podpora.*

#### **JAK SE PŘIHLÁSÍTE DO "ERMMA"**

*Obecný postup pro vyplnění Přihlášky a informace o tom, jak pracovat s eAukční síni zobrazíte po odkliknutí na tento odkaz.*

#### **JAK VSTOUPIT DO eAUKČNÍ SÍNĚ**

*Pro vstup do eAukční síně použijte internetový odkaz (adresu) v části* **OBECNÉ** *této pozvánky. Kliknutím na něj se otevře internetový prohlížeč na adrese eAukční síně vyhlašovatele. Budete vyzváni k zadání přístupových údajů (jména, hesla – zvolíte si sami v přihlášce a klíče – bude vám doručen emailem). Pokud tyto údaje zadáte správně (heslo i klíč jsou skryty), proběhne autentifikace a otevře se vám eAukční síň. Desetimístný klíč lze kopírovat (např. pomocí kláves Ctrl+C) z emailu a následně vložit do příslušného políčka (Ctrl+V). Do eAukční síně se nedá vstoupit před začátkem eAukce (začátkem bývá obvykle Vstupní kolo). V případě jakýchkoli komplikací kontaktujte, prosím, administrátora. Kontakt na něj najdete v části* **KONTAKTY***. Účastník, který si výzvu k účasti veřejné zakázky stáhnul prostřednictvím internetového modulu na www stránkách města Hodonína v sekci "veřejné zakázky" a profilu zadavatele bez registrace, musí pro vstup a zadání nabídky tohoto elektronického výběrového řízení, kontaktovat administrátora ve věci administrace a technického zabezpečení veřejné zakázky (telefonem, e-mailem).*

#### **JAK SE Z eAUKČNÍ SÍNĚ ODHLÁSIT**

*Odhlášení provedete pomocí tlačítka* **LOGOUT***, které se nachází v pravém horním rohu eAukční síně. Pokud odhlášení provedete zavřením okna Internetového prohlížeče, do eAukční síně se bude možné znova přihlásit až za 1 minutu.*

#### **CO MŮŽETE VE VSTUPNÍM KOLE**

*Vstupní kolo slouží k zadání vstupních cenových nabídek a volitelných podmínek. V tomto kole si můžete prohlédnout a vyzkoušet práci v eAukčním prostředí. Zvláště se soustřeďte na čas do konce kola. Tento časový údaj se mění obvykle v rozmezí 3 - 5 vteřin (pokud do ukončení kola zbývá méně než 24 hodin). Pokud se tak neděje, pravděpodobně máte přerušené spojení a bude potřeba se do eAukční síně znovu přihlásit nebo provést přenačtení síně obvykle klávesou F5 nebo ikonou AKTUALIZOVAT ve vašem prohlížeči.*

*V tomto kole je vaší povinností zadat vstupní cenové nabídky. Každou vloženou cenovou nabídku je* **NUTNÉ POTVRDIT STISKEM KLÁVESY ENTER!** *Ve Vstupním kole je možné ceny i volitelné podmínky libovolně měnit a upravovat. Uvidíte jen své cenové nabídky.*

*Volitelné podmínky zadáváte (vyplňujete) kliknutím na řádek dané podmínky v pravém sloupci (pokud není podmínka vyplněna, je zobrazeno v daném políčku slovo změnit nebo je políčko prázdné). Pokud je název položky podtrhnutý, kliknutím na něj se vám zobrazí poznámka k položce (obvykle další upřesňující informace, např. fotky, příloha, atd.).*

#### **CO MŮŽETE V KONTROLNÍM KOLE**

*Kontrolní kolo slouží pro kontrolou nabídek vyhlašovatelem, popř. předběžné vyhodnocení, testování vzorů apod. V tomto kole nemohou účastníci provádět žádné úpravy ani vkládat nové nabídky. Je možné využít Chatové komunikace.*

#### **CO MŮŽETE V AUKČNÍM KOLE**

*V Aukčním kole již můžete upravovat své cenové nabídky pouze směrem dolů (nákupní online výběrové řízení) nebo naopak pouze směrem nahoru (prodejní online výběrové řízení).*

*Vaše nová cenová nabídka položky nemůže být shodná se stávající minimální (v případě nákupního výběrového řízení) resp. maximální cenou (pro prodejní výběrové řízení).*

*V průběhu online výběrového řízení prosím sledujte:* **čas do konce kola** *- jehož změna potvrzuje váš kontakt s eAukčním systémem V případě, že se čas zastaví, stiskněte klávesu F5 pro obnovení síně nebo ikonu AKTUALIZOVAT ve vašem*

*prohlížeči.*

**komunikace s administrátorem** *- nástroj pro komunikaci s administrátorem. Zde můžete online komunikovat s administrátorem.*

*Celý průběh online výběrové řízení od odeslání pozvánek až po ukončení je zaprotokolován do historie. Veškeré prováděné operace jsou zaznamenávány s přesností na vteřiny. Po ukončení online výběrového řízení vám bude nabídnuta možnost zobrazení historie a protokol vaší účasti.*

*Aukční kolo bývá obvykle prodlužováno. Bližší informace o prodloužení naleznete v části* **HARMONOGRAM***.*

*Z technické podstaty fungování internetových systémů* **nedoporučujeme čekat s vkládáním cen v eAukční síni na poslední vteřiny probíhajícího kola.** *Takto zadané hodnoty nemusí dorazit včas k serverům systému např. z důvodu zpomalení internetového připojení, zpožděné odezvě webového prohlížeče resp. operačního systému. Nabídky v posledních 5-ti vteřinách tak nemusí být aukčním systémem bezvýhradně přijaty.*

**V PŘÍPADĚ TECHNICKÝCH POTÍŽÍ V PRŮBĚHU ONLINE VÝBĚROVÉHO ŘÍZENÍ SE OBRACEJTE NA ADMINISTRÁTORA. SPOJENÍ NA NĚJ NALEZNETE V ČÁSTI KONTAKTY.**